## **※「ことまな」でログインのできない場合の症状と対応方法について**

現在、「ことまな」でログインをするときに、以下のような画面が表示され、ログインのできない症状が確認できておりま す。次のような手順でログインできますので、ご対応のほどよろしくお願いいたします。

**(症状)**

「ことまな」をひらいたとき、次のように「コンパスマーク」が表示されたログイン画面が表示される場合がありま す。この画面で登録を進めると、ログインができません。

## **(対応方法)**

①画面右上の「コンパスマーク」を選択いただき、画面の切り替えをお願いします。

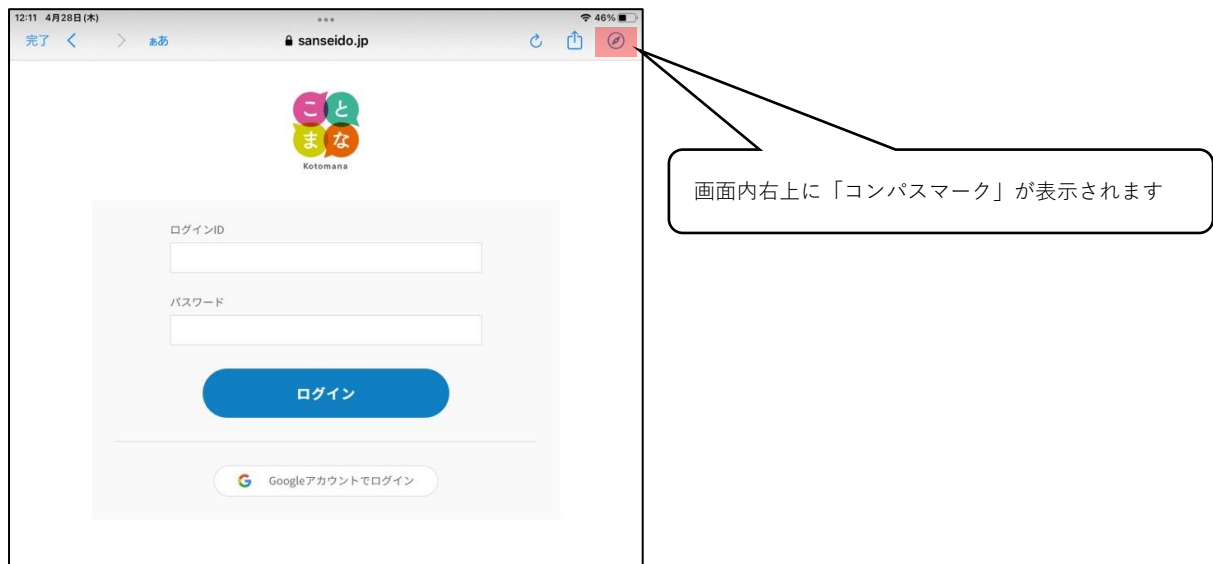

②「コンパスマーク」で画面を切り替えると、右上のボタン表示が変更となります。

右上のボタンから「コンパスマーク」がなくなり、別のボタン表示に切り替わっています。こちらの画面に変わりまし たら、ID・パスワード (2回目以降は「Google アカウントでログイン」)の入力をお願いします。

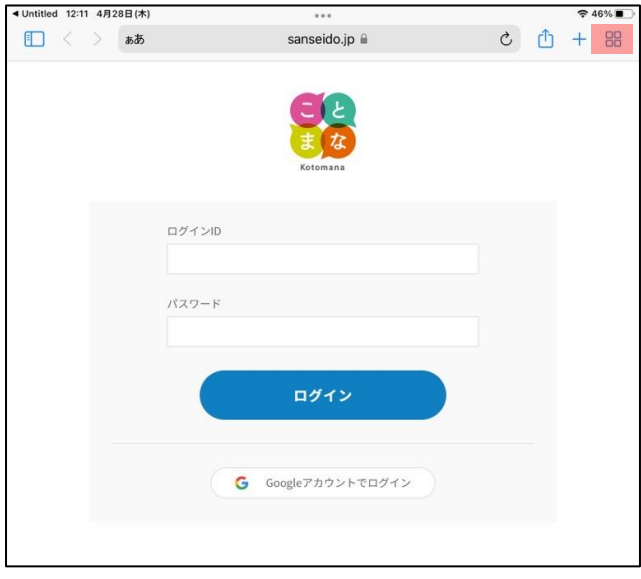

以上